#### https://www.halvorsen.blog

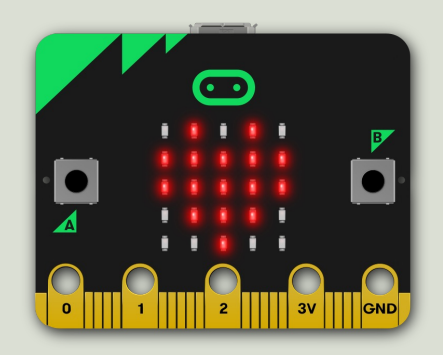

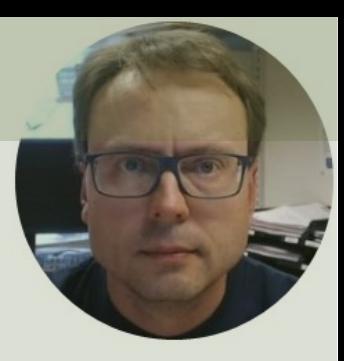

### micro:bit

### Contents

- Introduction to micro:bit
- micro:bit and Python/MicroPython
- Python Editors
- Online Python Editor
- Mu Python Editor
- Python Examples

https://www.halvorsen.blog

# Introduction to micro:bit

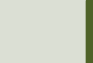

### What do you need?

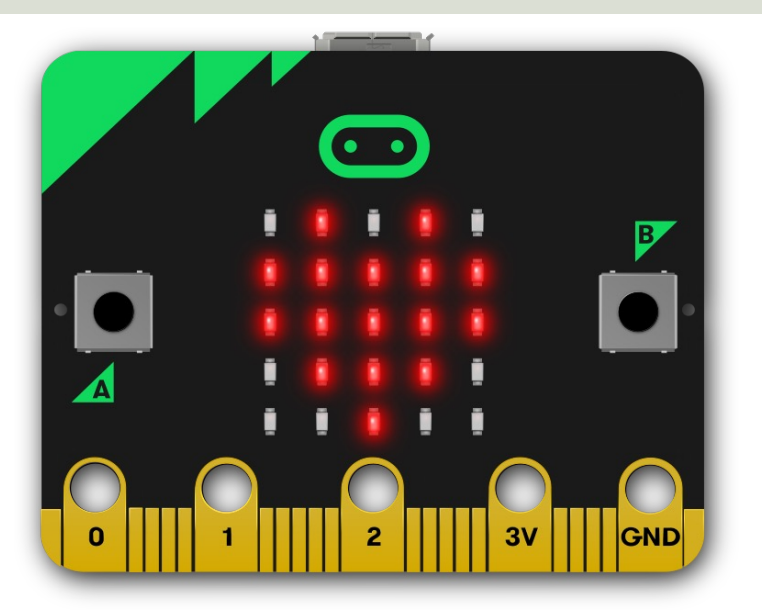

**micro:bit**

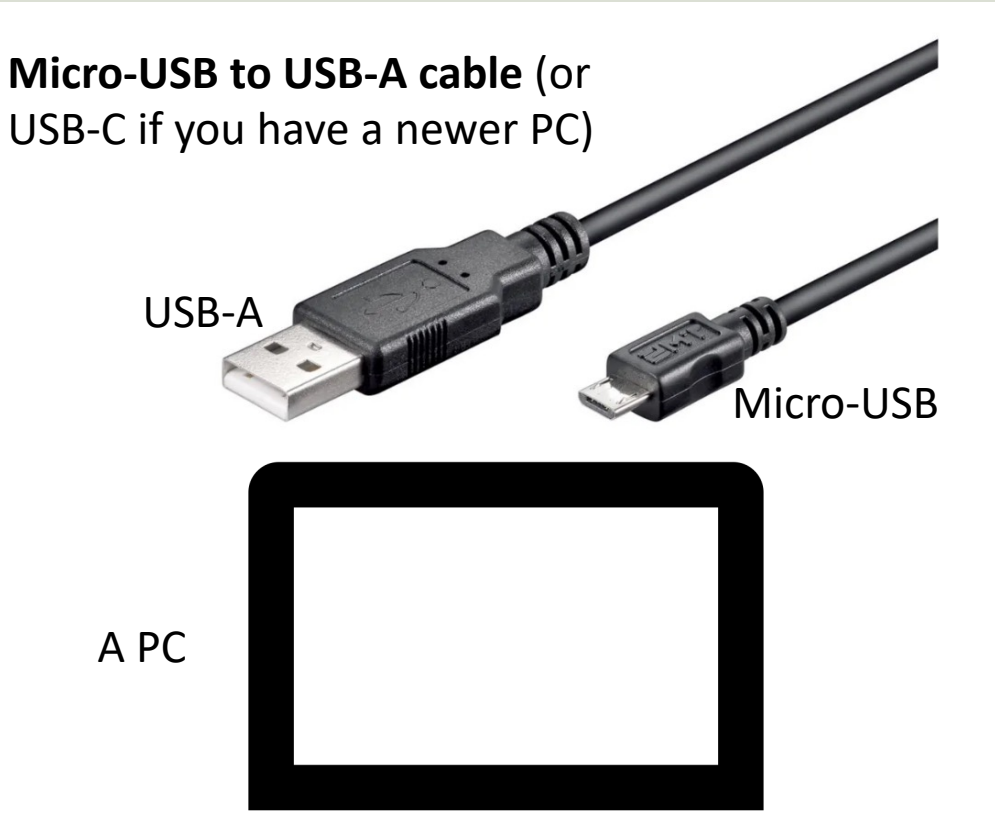

### micro:bit

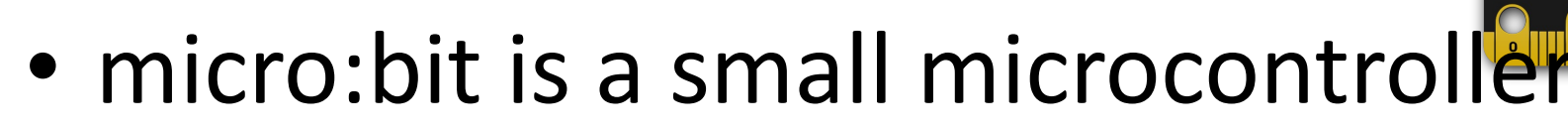

- micro:bit is smaller than a credit ca
- Price is about 150-400NOK (\$15-30
- It can be used by kids and students learn programming and technology
- https:/ • micro:bit has Bluetooth but not W

### micro:bit and Programmi[ng](https://microbit.org/)

- micro:bit can run a special version of Pythor called **MicroPython**
- MicroPython is a down-scaled version of Python
- You can use different code editors and Programming Languages
	- Scratch, Microsoft MakeCode, Python, Swift Playground, etc.
- This Tutorial will use Python/MicroPython

### micro:bit

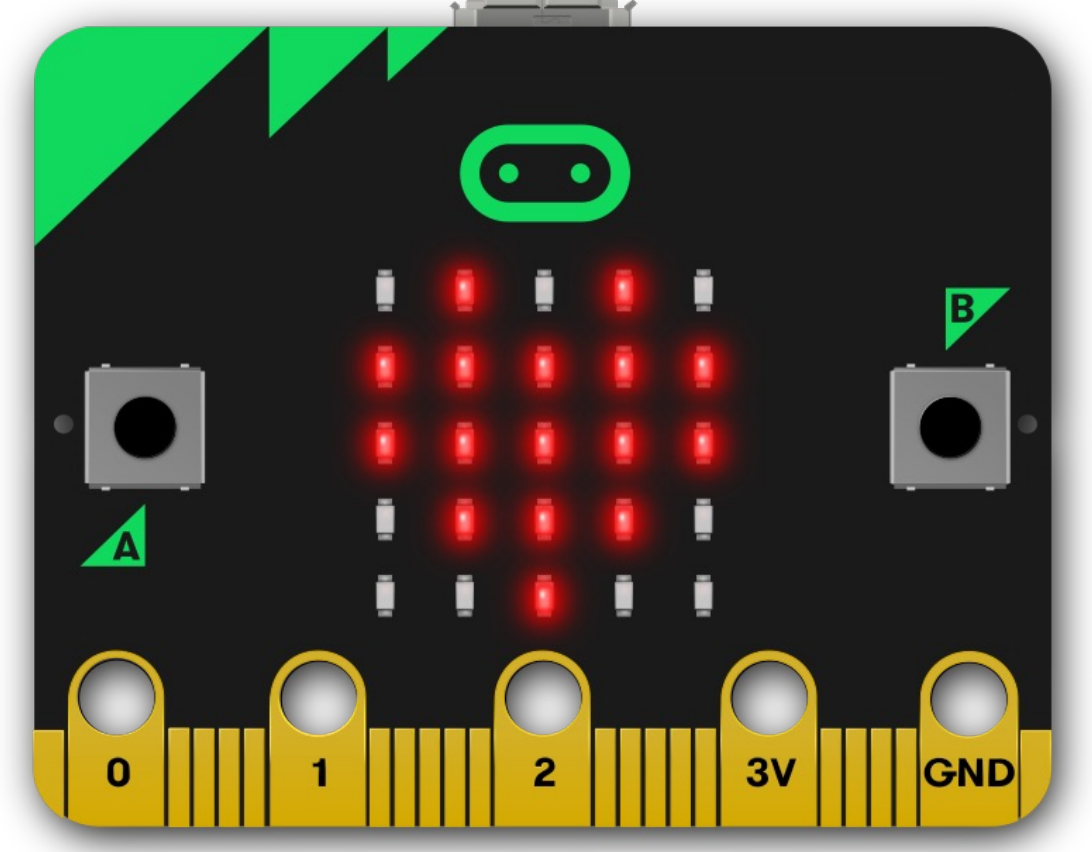

https://

### Original micro:bit

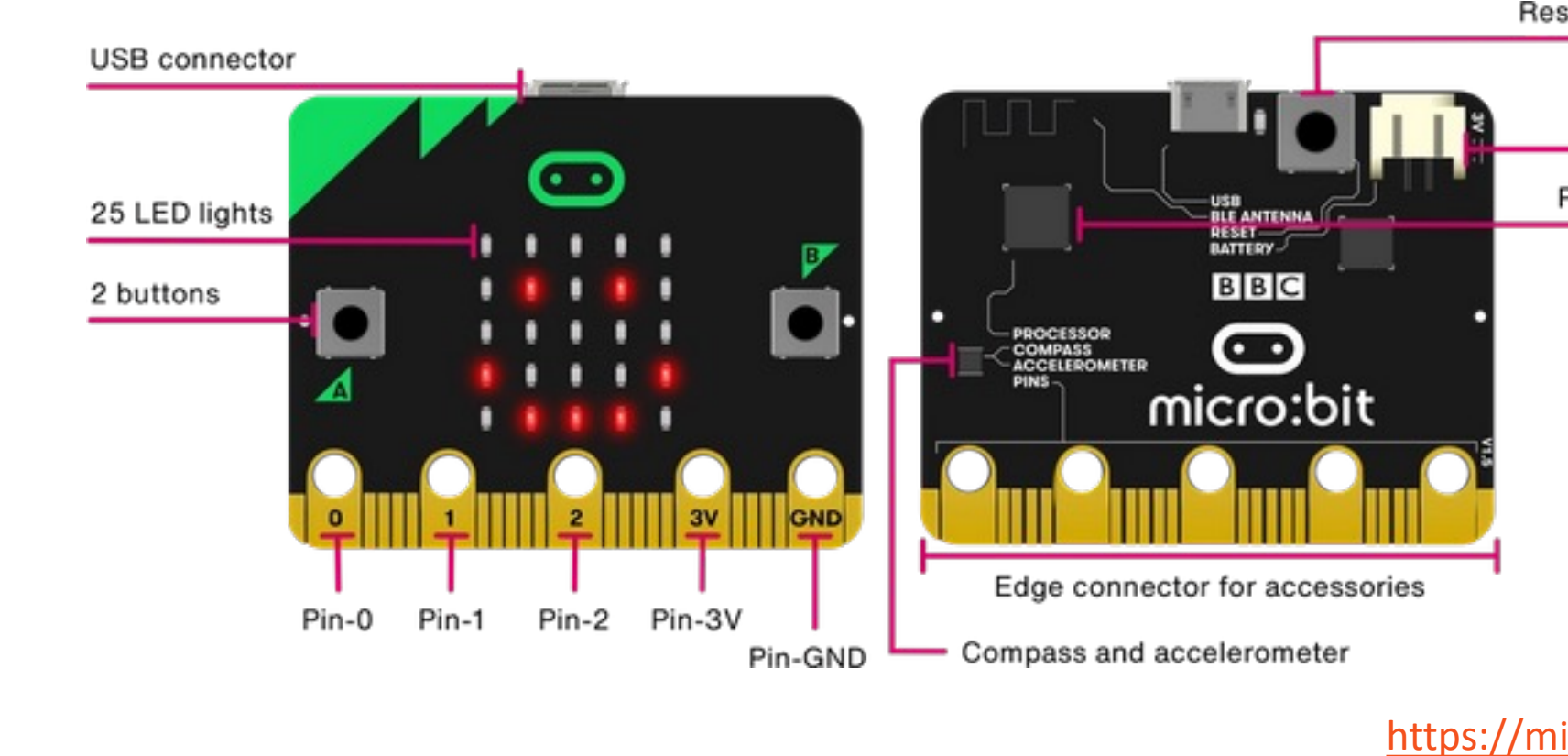

### New micro:bit (micro:bit v

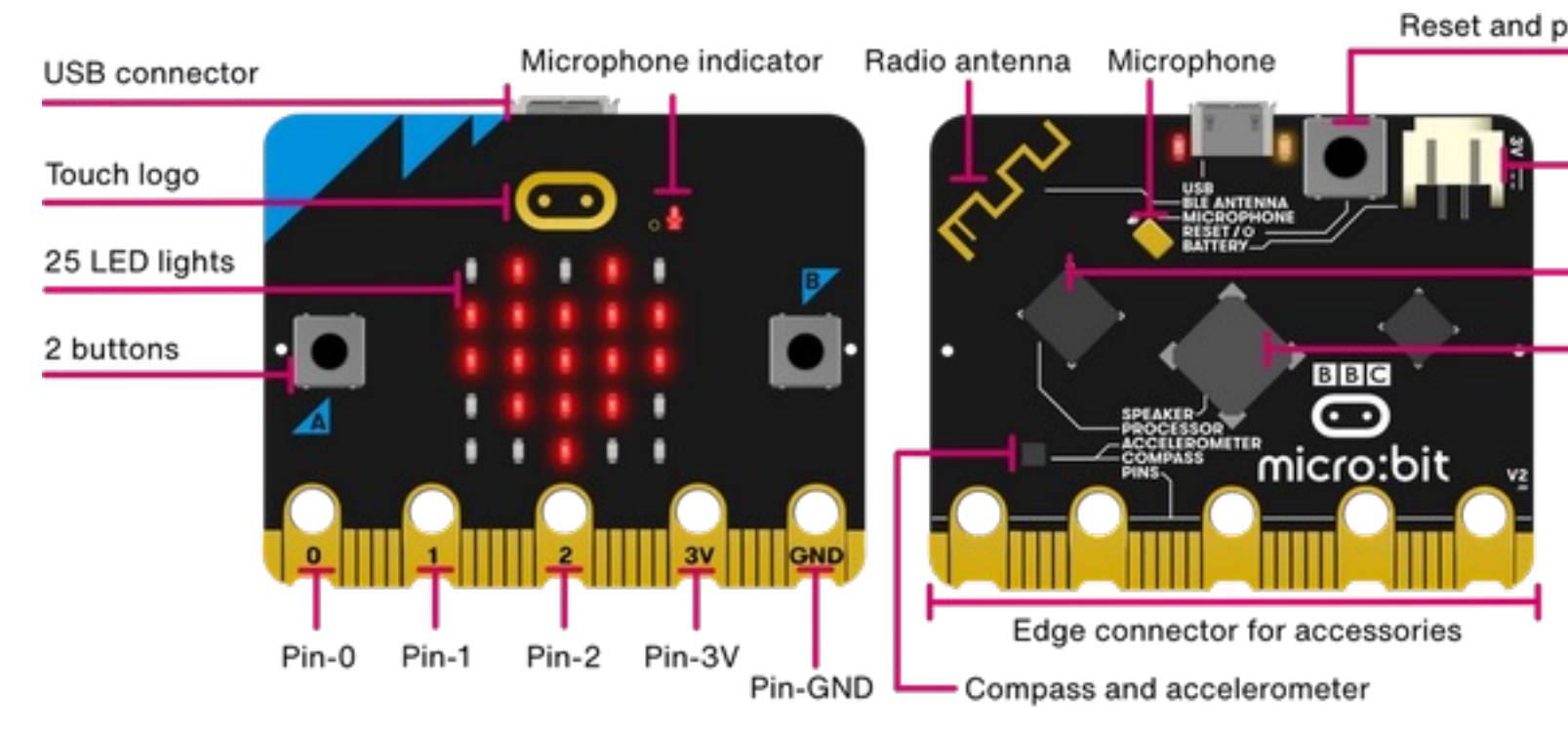

#### https://microbit.org https://youtu.be/pIUJ4kvJ\_QU

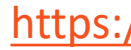

### micro:bit Features

https:

- USB Communication and Powered by micro-USB or JST Battery Connection
- Sensors: Motion, Temperature, Light, Magnetism, Microphone and Touch
- Push Buttons
- Lots of Analog/Digital Input/Output Pins
- Speaker
- Wireless Radio Communication
- Bluetooth Communication
- SPI, I2C and UART
- Pulse Width Modulation (PWM)

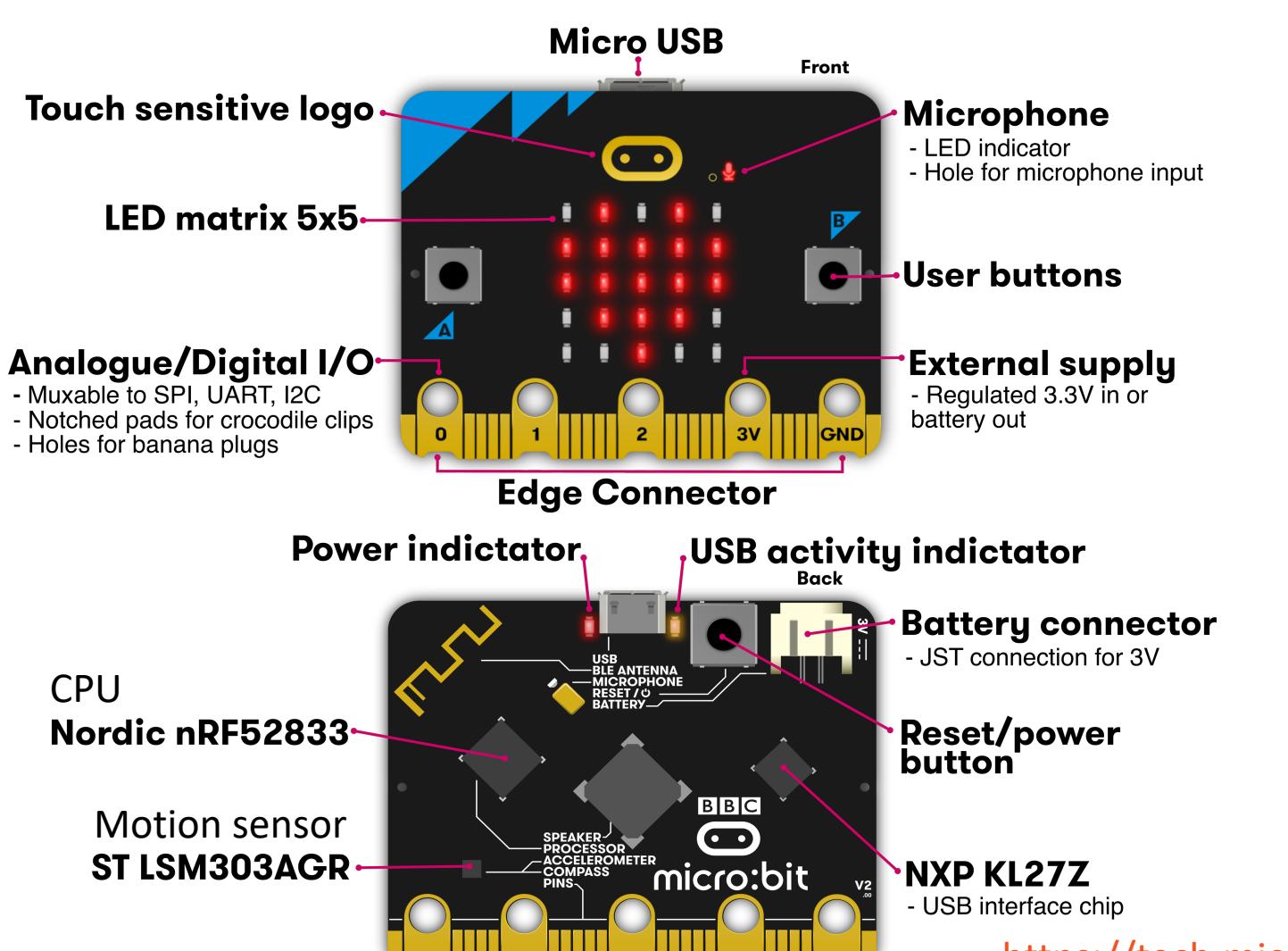

https://tech.microbit.org

https://www.halvorsen.blog

### micro:bit and Pyth

![](_page_11_Picture_3.jpeg)

### Python

- Python is a fairly old Programming Language (1991) compared to many other Programming Languages like C# (2000), Swift (2014), Java (1995), PHP (1995).
- Python has during the last 10 years become more and more popular.
- Today, Python has become one of the most popular Programming Languages.

### micro:bit and Python

- The combination of the micro:bit Hardware and the Python Programming Language is very powerful
- micro: bit runs a special version of MicroPython
- MicroPython is a down-scaled version of Python
- You can use different Python Editors; e.g., Mu Python Editor or the Online Python Editor, etc.

### MicroPython https://mic

- MicroPython is a small and efficient implementation of the Python 3 programm language
- MicroPython includes a small subset of the Python standard library
- MicroPython is optimized to run on microcontrollers and in constrained environments
- https://microbit-micropython.readthedocs

### micro:bit Python Documenta

- micro:bit Python User Guide https://microbit.org/get-started/user-guide/pyth
- · micro:bit MicroPython documenta https://microbit-micropython.readthedocs

https://www.halvorsen.blog

# Python Editors

![](_page_16_Picture_3.jpeg)

### micro:bit Python Editors

Here are some Editors:

- Online Editor (used in your Brow https://python.microbit.org
- Mu Python Editor https://codewith.mu

This Tutorial will mainly use the Mu Python Editor

https://www.halvorsen.blog

# Online Python Edit

![](_page_18_Picture_3.jpeg)

### Online Python Editor

![](_page_19_Picture_4.jpeg)

https://www.halvorsen.blog

# Mu Python Edito

![](_page_20_Picture_3.jpeg)

### Mu Python Editor

- Mu is a Python code editor for beging
- It is tailor-made for micro:bit programming
- Mu has a "micro:bit mode" that ma easy to work with micro:bit, download code to the micro:bit hardware, etc.
- Mu and micro:bit Tutorials: https://codewith.mu/en/tutorials/1.0/micro

### Mu Python Editor

![](_page_22_Picture_1.jpeg)

### Hello World

![](_page_23_Figure_1.jpeg)

### REPL

![](_page_24_Figure_1.jpeg)

### REPL – Random Numbers

![](_page_25_Picture_27.jpeg)

### Plotter

![](_page_26_Figure_1.jpeg)

### Files

![](_page_27_Picture_1.jpeg)

https://www.halvorsen.blog

### micro:bit Interface with Python Examples

![](_page_28_Picture_3.jpeg)

### micro:bit Interfaces

- **LED Matrix (5x5)**
- **Buttons (A and B)**
- **Temperature Sensor**
- Light Sensor
- Accelerometer
- Compass
- Touch (only available for new micro:bit)
- Microphone (only available for new micro:bit)
- I/O Pins: Analog/Digital Input/Output Pins

### New micro:bit (micro:bit v

![](_page_30_Picture_1.jpeg)

#### https://microbit.org https://youtu.be/pIUJ4kvJ\_QU

![](_page_30_Picture_3.jpeg)

https://www.halvorsen.blog

### LED Matrix (5x5)

![](_page_31_Picture_3.jpeg)

### LED Matrix (5x5)

- An LED, or light-emitting diode is an output device that gives off light.
- The Micro: bit has a display of 25 (5x5) LEDs for you to program.
- You can use the LED matrix to show images or show text or numbers

![](_page_32_Picture_4.jpeg)

### LED Matrix - Text

from microbit import \*

**display.show("WELCOME")**

This will show one letter at the time on the LED matrix

from microbit import \* **while True: display.show("WELCOME")** sleep(1000)

It will do it "Forever"

from microbit import \*

**display.scroll("WELCOME")**

The word "WELCOME" will scroll over the LED matrix

from microbit import \* **while True: display.scroll("WELCOME")** sleep(1000)

### LED Matrix - Images

The micro:bit has a set of other built-in images that you can use

from microbit import \*

display.show(Image.HEART)

![](_page_34_Picture_4.jpeg)

There are almost 100 built-in images that you can use. Just enter "Image." and the Intellisense will list all available Images that you can use.

https://www.halvorsen.blog

# Buttons (A and B)

![](_page_35_Picture_3.jpeg)

### Buttons (A and B)

![](_page_36_Picture_1.jpeg)

### Buttons (A and B)

```
from microbit import *
```

```
while True:
if button_a.was_pressed():
    display.scroll("A")
    print("A")
elif button_b.was_pressed():
    display.scroll("B")
    print("B")
else:
    display.scroll("?")
    print("?")
```

```
sleep(1000)
```
https://www.halvorsen.blog

![](_page_38_Picture_2.jpeg)

- Micro:bit has a built-in Temperature Sensor (that is located on the CPU)
- This sensor can give an approximation of the air temperature.
- Just use the built-in temperature() function in order to get the temperature value from the sensor

![](_page_40_Figure_1.jpeg)

In order to read the temperature, you just use the built-in temperature() fun

from microbit import \*

currentTemp = temperature()

This examples displays the temperature on the

from microbit import \*

while True: if button a.was pressed(): display.scroll(temperat

https://microbit.org/get-started/user-guide/features-in-depth/#tempera

![](_page_42_Picture_23.jpeg)

![](_page_43_Figure_1.jpeg)

https://www.halvorsen.blog

# I/O Pins

![](_page_44_Picture_3.jpeg)

### micro:bit Interfaces

- **LED Matrix (5x5)**
- **Buttons (A and B)**
- **Temperature Sensor**
- Light Sensor
- Accelerometer
- Compass
- Touch (only available for new micro:bit)
- Microphone (only available for new micro:bit)
- I/O Pins: Analog/Digital Input/Output Pins

![](_page_46_Figure_0.jpeg)

### I/O Pin Overview v.2

https://wicrobit.probinding.probinding.probinding.probinding.probinding and a series and probinding the series of the series of the series of the series and a series and probine series and probine series and probine series

# **/o Pin Overview** I/O Pin Overview

https://microbit.pinout.xyz/ https://microbit.pinout.xyz/ New micro:bit (micro:bit v2) New micro:bit (micro:bit v2)

![](_page_47_Figure_3.jpeg)

![](_page_47_Picture_4.jpeg)

### I/[O Pins](https://makecode.microbit.org/device/crocodile-clips)

- We use the I/O pins to connect external components like LEDs, different types of Sensors, etc.
- You can use 4mm Banana plugs or alligator/crocodile clips
- Typically you also want to use a Breadboard

![](_page_48_Picture_4.jpeg)

![](_page_49_Picture_0.jpeg)

### Types of I/O Pins

- Analog/Digital Input/Output Pins
- Pulse Width Modulation (PWM)
- SPI
- I2C
- UART (used for serial communication)

We will not use the I/O pins in this Tutorial, but I will give an overview and give examples in other micro:bit/Python Tutorials that goes in more depth regarding these I/O pins with lots of practical examples

### micro:bit Resources and Refere

- micro:bit Python User Guide https://microbit.org/get-started/user-guide/python/
- micro:bit MicroPython documentation https://microbit-micropython.readthedocs.io
- Learn micro:bit (Adafruit): https://learn.adafruit.com/bbc-micro-bit-less<br>number-0
- Online Python Editor: https://python.microb
- Mu Python Editor: https://codewith.mu

#### Hans-Petter Halvorsen

#### University of South-Eastern Norway www.usn.no

E-mail: hans.p.halvorsen@usn.no Web: https://www.halvorsen.blog

![](_page_52_Picture_3.jpeg)

![](_page_52_Picture_4.jpeg)